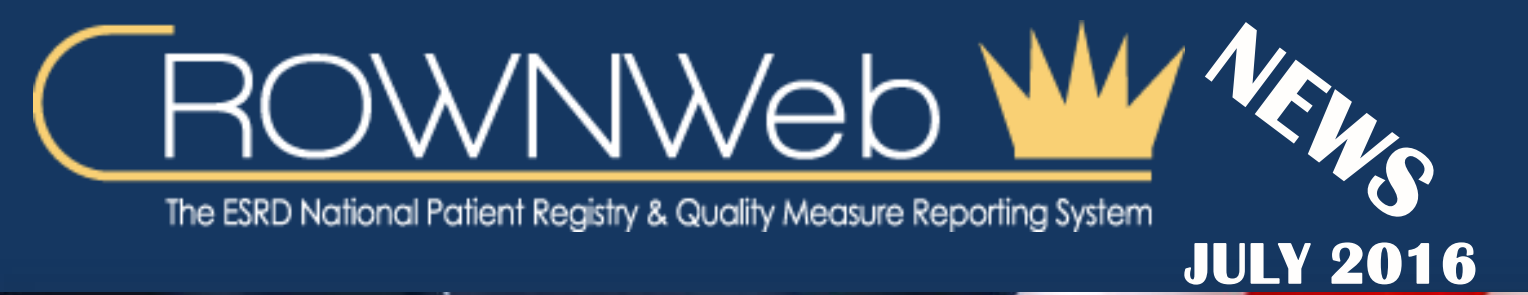

# In This Issue

EIDM Registration P.1 CROWNWeb 5.0 P.2 ESRD QIP 2.0 P.2 EIDM Quick Tip P.2

## **EIDM Registration**

### **Web Resources**

### **[CROWNWeb Help Me](http://help.mycrownweb.org/)  [Form](http://help.mycrownweb.org/)**

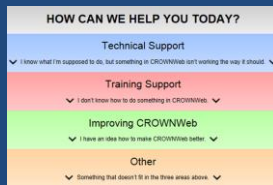

### **[MyCROWNWeb](http://www.mycrownweb.org/)  [Website](http://www.mycrownweb.org/)**

### **[CROWNWeb Data](http://mycrownweb.org/assets/crownweb-dm/CROWNWeb_Data_Management_Guidelines_FINAL.pdf)  [Management](http://mycrownweb.org/assets/crownweb-dm/CROWNWeb_Data_Management_Guidelines_FINAL.pdf)  [Guidelines](http://mycrownweb.org/assets/crownweb-dm/CROWNWeb_Data_Management_Guidelines_FINAL.pdf)**

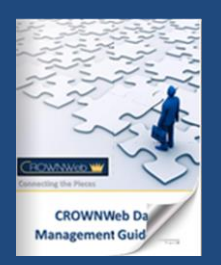

#### **[CROWNWeb Education](http://mycrownweb.org/education/)**

**[CMS Conditions for](http://www.cms.gov/CFCsAndCoPs/downloads/ESRDfinalrule0415.pdf)  [Coverage for ESRD](http://www.cms.gov/CFCsAndCoPs/downloads/ESRDfinalrule0415.pdf)  [Facilities](http://www.cms.gov/CFCsAndCoPs/downloads/ESRDfinalrule0415.pdf)**

**[Manage Your QIMS](https://idm.qualitynet.org/idm/user/)  [Account](https://idm.qualitynet.org/idm/user/)**

**[CROWNWeb Training](http://mycrownweb.org/education/crownweb-training-videos/)  [Videos](http://mycrownweb.org/education/crownweb-training-videos/)**

*By: Janis Grady, Program Lead for CROWNWeb Communications, Division of Quality Measures, Center for Clinical Standards and Quality (CCSQ)*

By now many in the ESRD community have attended or have registered to attend the EIDM and QARM training that is being provided by OCT. (See chart below for attendee totals). Attending a training session and creating an EIDM account are crucial steps in order to continue to have access to CROWNWeb and ESRD QIP systems. CROWNWeb 5.0 and ESRD QIP 2.0 will not accept a User ID that has not been created in EIDM. CMS is encouraging all users to complete the EIDM registration process on the [CMS portal](https://portal.cms.gov/wps/portal/unauthportal/home/) at this time.

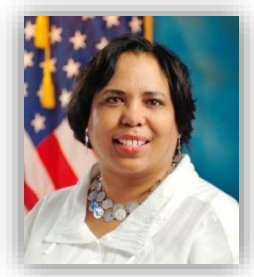

**Janis Grady**

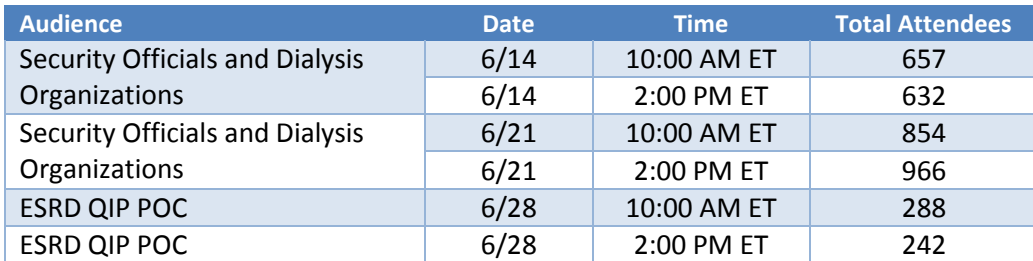

If you have not registered for or attended EIDM and QARM training, you may register for a session, as well as find additional training materials located under the Education Tab in the EIDM and QARM training section a[t www.mycrownweb.org.](http://www.mycrownweb.org/)

# **EIDM Registation Clarification**

When creating a new account in EIDM users must be aware to choose **"QualityNet Authorization and Role Management (QARM)"** when making a selection in the **"Request Access Now"** screen. The role that must be selected is **"QualityNet User"**. All other role and scope functions needed for CROWNWeb or ESRD QIP systems will be chosen during the QARM process.

### **CROWNWeb 5.0**

The CROWNWeb 5.0 system will feature updated user functionality in regards to access tabs, the actual process involved in admitting/discharging patients, entering and submitting forms, and clinical data functionalities will stay the same. The main tabs on the top of the screen will remain, while the subtabs will be moved to the left side. The ADMIN tab will be removed all together as this function is now obsolete with the release of the QARM application. Users are no longer required to have multiple logins for specific roles and will now be able to toggle between facilites that they have been granted access. Screen shots of CROWNWeb 5.0 were shown on the June  $30<sup>th</sup>$  Town Hall webinar, a copy of the slides can be found a[t www.mycrownweb.org.](http://www.mycrownweb.org/)

#### **Upcoming Event**

**CROWNWeb Town Hall Webinar: July 28th, 2016 2pm EST-3pm EST**

### **ESRD QIP 2.0**

The ESRD QIP 2.0 system will be released prior to the upcoming Preview Period. This will be an updated system from what users have seen in the past. All facility personnel that need access to the ESRD QIP application will need to register for a new EIDM account before the preview period. Registration dates for EIDM training, as well as resource material, can be located at [www.mycrownweb.org.](http://www.mycrownweb.org/)

## **EIDM Quick Tip**

When registering in EIDM you will be instructed to select a Multi-Factor authentication (MFA) option. Users will choose from Symantec Validation and ID Protection (VIP), Short Message Service (SMS), Interactive Voice Response (IVR), or Email. Email is the default method chosen by the application, but may be changed during the registration process to one of the other options. If you choose to keep email as your MFA method, your registration email address and MFA email address may be the same.

### **Have You Done Your PART?**

Your facility PART (Patient Attributes and Related Treatment) should be verified at the end of each month but, no later than 5 business days after the end of the month as per the [CROWNWeb Data Management Guidelines.](http://mycrownweb.org/assets/crownweb-dm/CROWNWeb_Data_Management_Guidelines_FINAL.pdf#page=34) Users should add missing patients, review and verify that all patient data is correct, and incorrect data should be corrected immediately in CROWNWeb.

### **4th of July FUN FACT**

Did you know the 4<sup>th</sup> of July isn't the day we signed the Declaration of Independence? It was actually signed on August 2<sup>nd</sup>. July 4<sup>th</sup> was the day that the Continental Congress approved the final wording of the Declaration of Independence. July 4<sup>th</sup> is the date included on the actual document which is why we remember it. Happy  $4<sup>th</sup>$  of July!

THE INFORMATION INCLUDED AS PART OF THIS NEWSLETTER IS CURRENT AS OF THE DATE OF RELEASE. CONTENT SUBJECT TO CHANGE.